## **Curating Organization Records - Include v1.1.3**

The following records are available for curation and appear in your Inbox when you log in:

- Records that have the curation status "Active" with roles pending or change requests
- Records that have the curation status "Pending"
- Records that contain a role that has the curation status "Pending"
- Records for which there are one or more requests for changes

You can curate them in any order, sort the table to curate them in a specific order (see [Navigating Records in Tables](https://wiki.nci.nih.gov/pages/viewpage.action?pageId=356522105)), or search for a particular record (see [Searching for Organization Records\)](https://wiki.nci.nih.gov/display/CTRPdoc/Searching+for+Organization+Records).

## **How to Curate Organization Records**

- 1. On the main menu, under **Organization**, click **Inbox**. All organization records (except those that have been nullified) that require curation are displayed. The number of changes, if any, that have been requested for each record is displayed in the Change Request(s) column. You can access and curate pending roles associated with each organization record.
- 2. In the **Action Column**, click **Curate**. The Organization Details page displays all information about the organization provided to date.
- 3. To ensure that there are no duplicate, or near-duplicate records in the system, search the CTRP database for the organization name. See [Resolvi](https://wiki.nci.nih.gov/pages/viewpage.action?pageId=357697620) [ng Duplicate Records.](https://wiki.nci.nih.gov/pages/viewpage.action?pageId=357697620) Review the data on the Organization Detail page, and then continue with one or more of the appropriate options in the table below.

Options for curating organization details

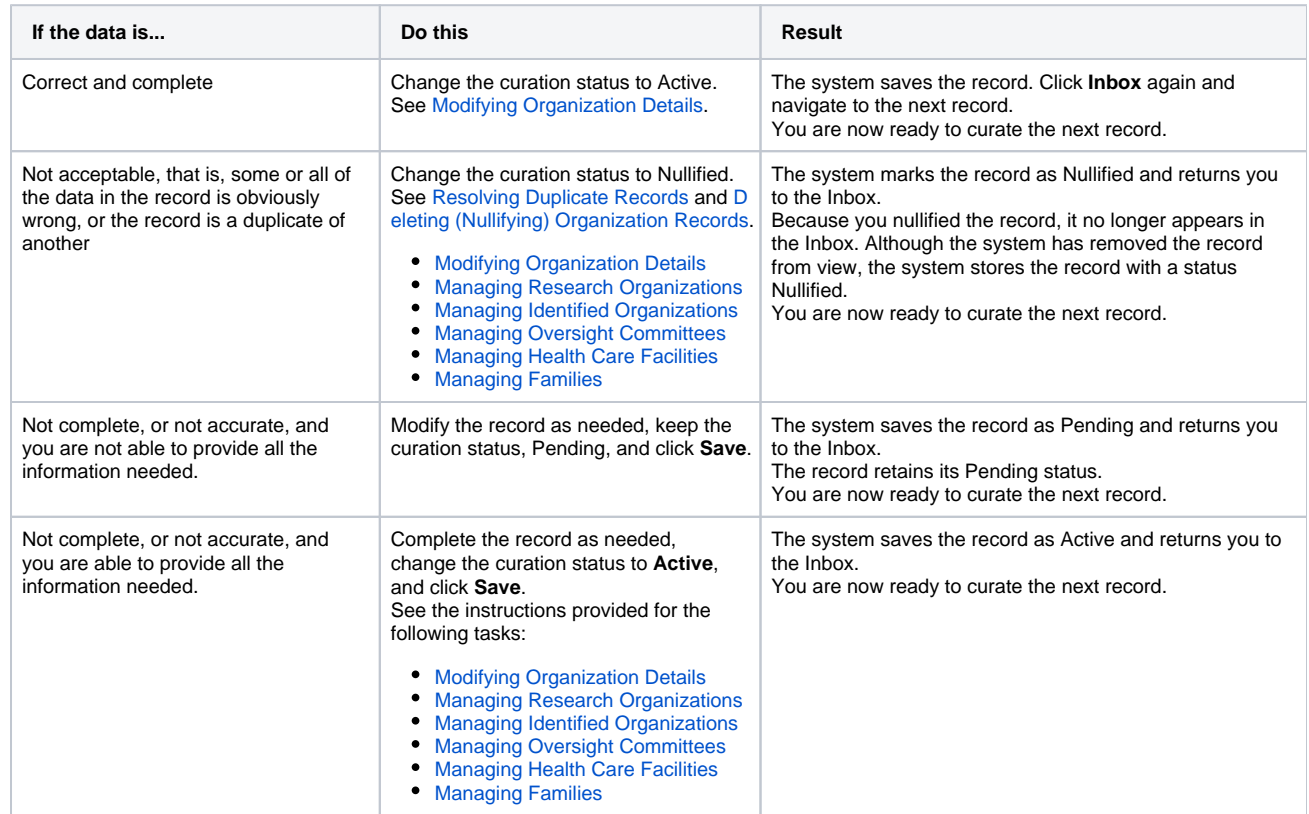

For more instructions, refer to the following pages: